## **System Requirements for GDPR Conformity Toolbox.**

The Conformity Toolbox documents include documents which are

- Video files suitable for playing on either PC or mobile devices
- PDF files created using Adobe
- Microsoft Office 16 Excel documents .xlsx documents
	- o No excel spreadsheets have embedded macros.
	- o Many of the sheets have formulas on them unknown if the formulas are backward compatible to earlier versions of excel.
	- o In Customised documents most sheets are unprotected or protected with password of "". Some sheets are protected with password to protect integrity of document.
	- o List of templates is protected with password to protect integrity of document.
- Microsoft Office 16 Word documents .docx and .docm documents
	- o Documents which are basis for providing text for copying into other documents are provided as .docx documents
	- o Policy documents are all .docm documents. There are some areas protected from changed. Documents are protected from copy, select and save as.
- Microsoft Office 16 PowerPoint documents .pptx documents
	- o No PowerPoint documents have embedded macros.
	- o Unknown if features used in creating slides are backwards compatible
	- o Suggestions of links to U-tube videos included

The Conformity Toolbox customisation has been developed using

- Operating System Windows 10
- Microsoft Office Applications 2016 32 bit Word, Excel, PowerPoint
- Microsoft Visual Basic For Applications 7.8 Version 1081 and Forms 3:16.0.9126.2072
- The following reference modules have been loaded
	- o Visual Basic for Applications
	- o Microsoft Word 16.0 Object Library
	- o Microsoft Excel 16.0 Object Library
	- o OLE Automation
	- o Normal
	- o Microsoft Visual Basic for Applications Extensibility 5.3
	- o Microsoft Forms 2.0 Object Library

The conformity toolbox has mainly been tested in this environment.

## **System Requirements for GDPR Conformity Toolbox.**

## **Appendix 1 Reference Modules :**

If you "Save" this file then the necessary reference files should be loaded into your local copy of word.

Manually load the modules – or to check I they are loaded.

1 Select Developer Tab – and Visual Basic Option

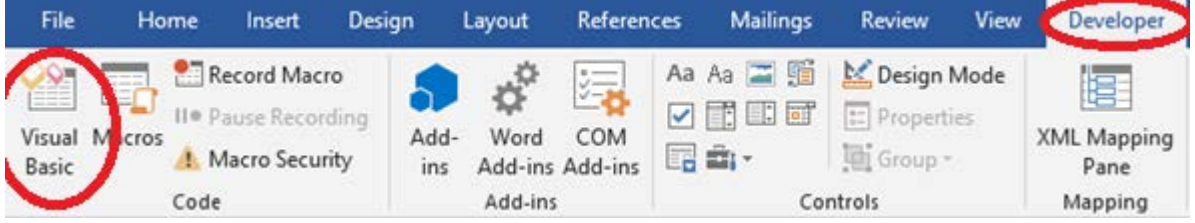

2 Select Tools and References

**A.** Microsoft Visual Basic for Applications - System Requirements -

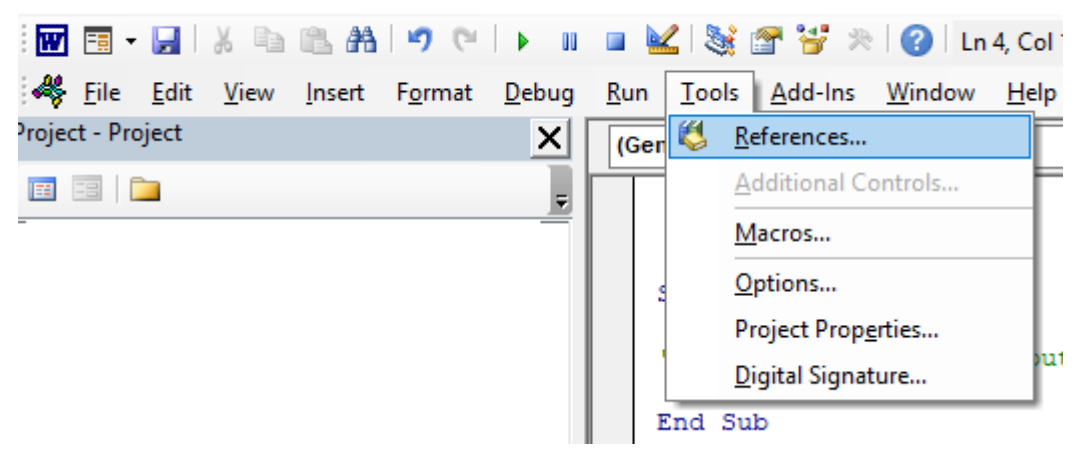

3 scroll through list of references and tick those that are required.

(To access the Forms library – you may need to add a form into the project to make it visible)